### *Практична робота*

## «**Складання та виконання алгоритмів з повтореннями та розгалуженнями для опрацювання величин**»

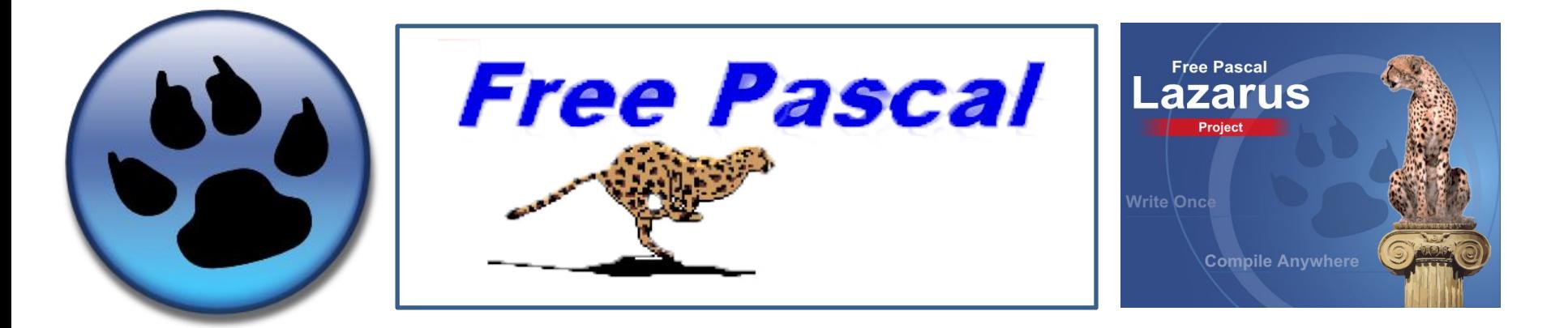

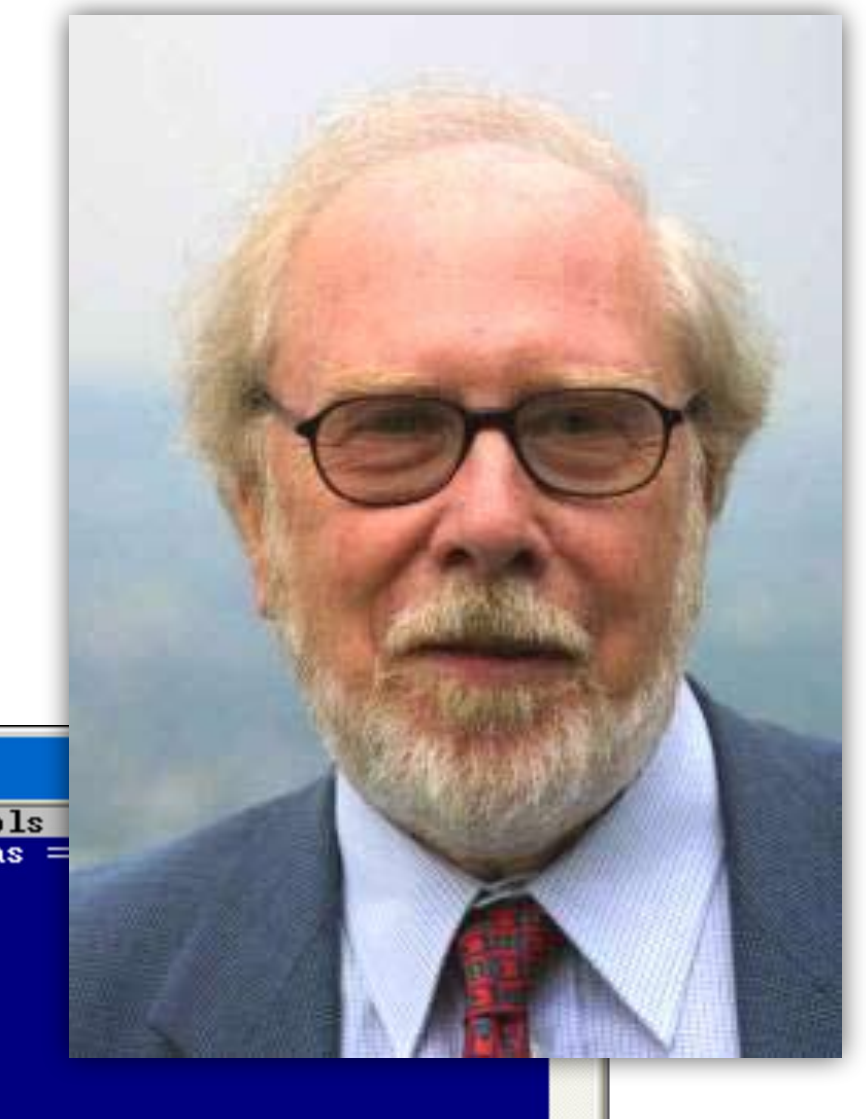

#### **Ніклаус Вірт** швейцарський програміст, автор мови програмування **Паскаль**

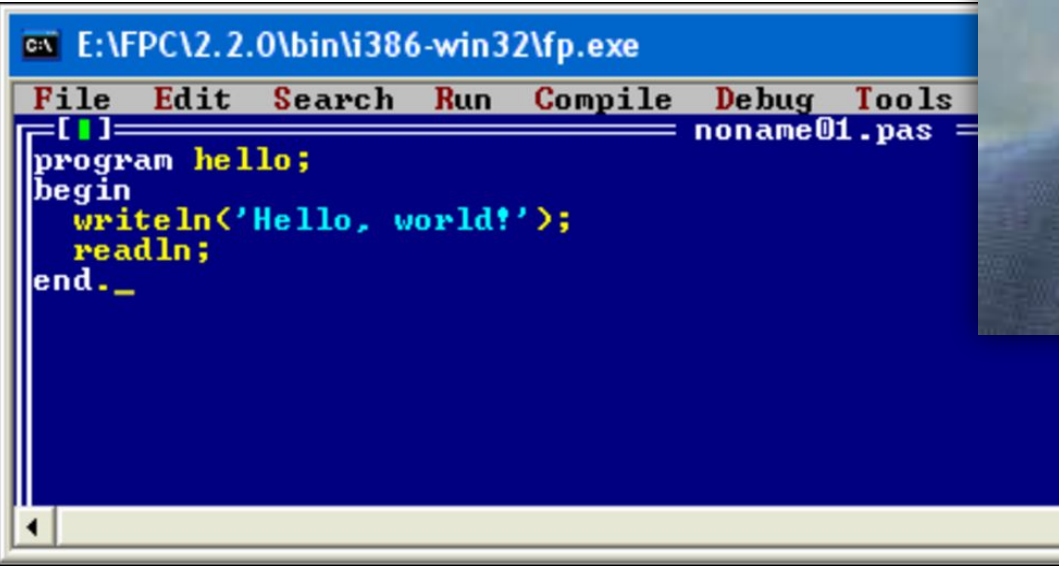

# Attention! Blitz question!

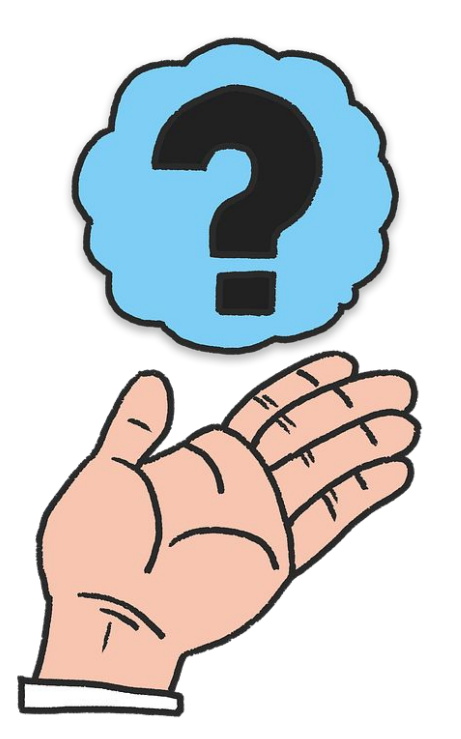

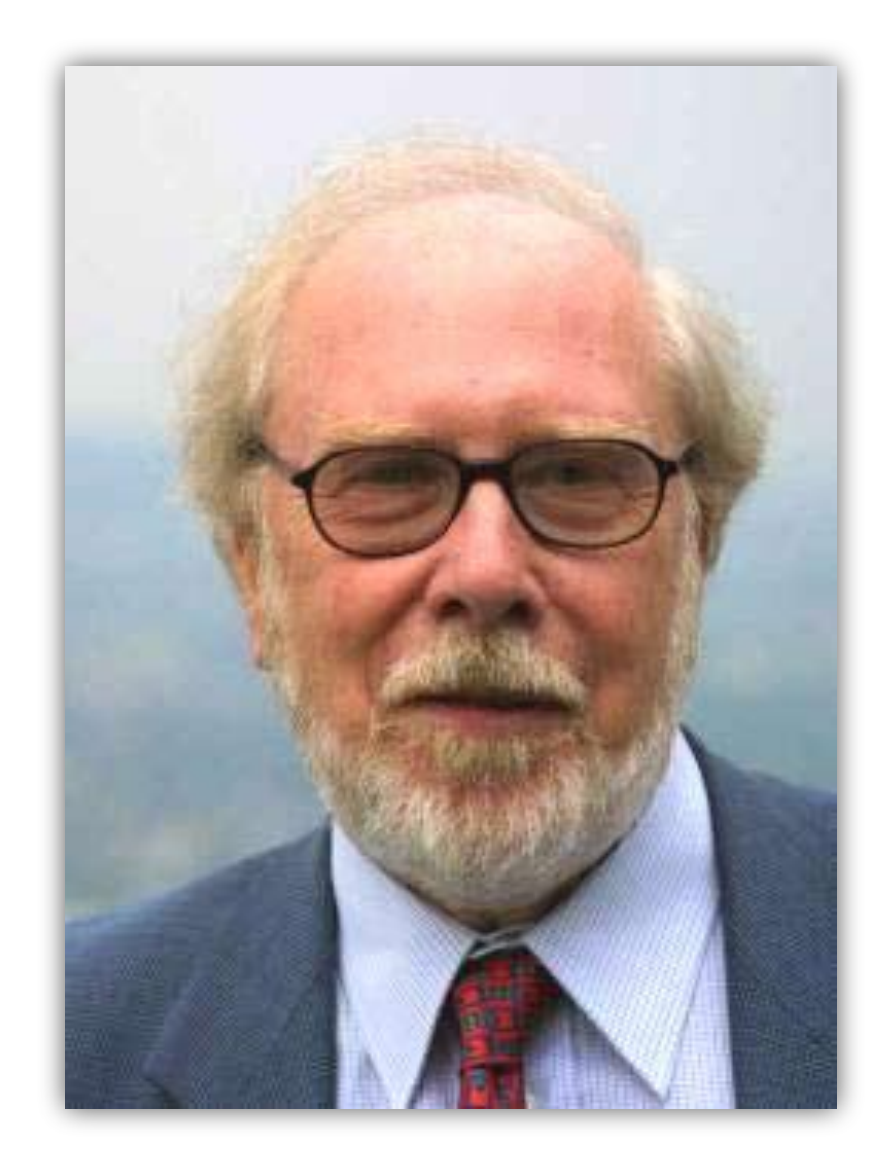

## x:=...ToFloat(Edit2.text);

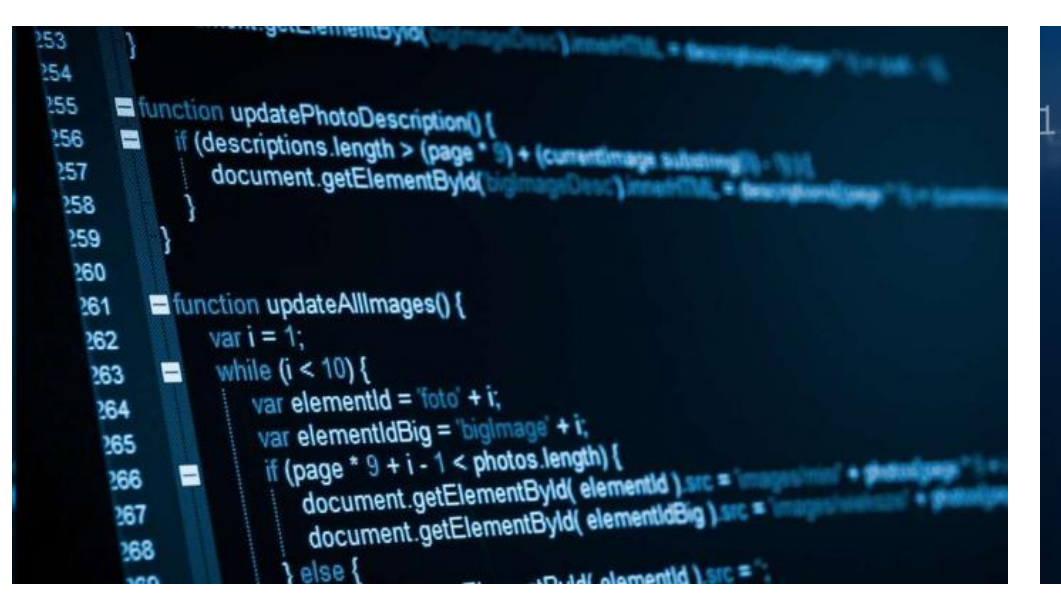

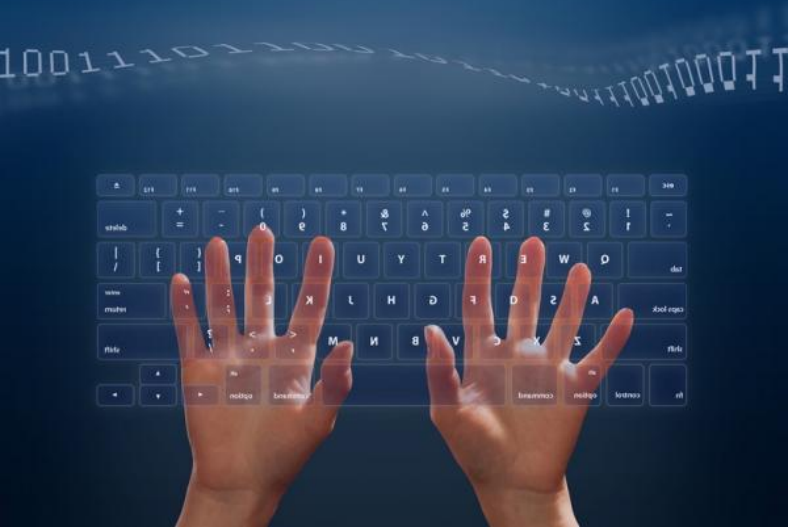

# y=StrToInt(...1.text);

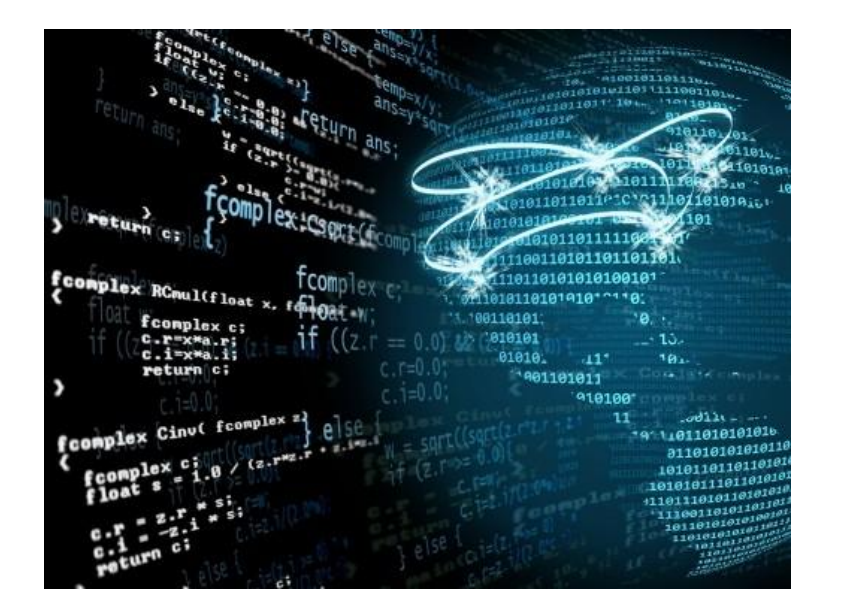

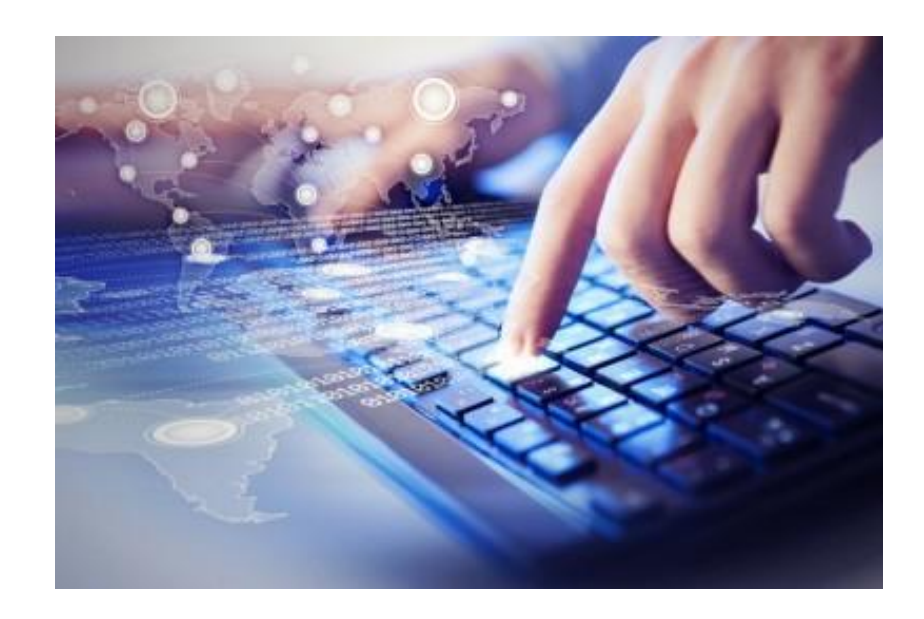

# Edit1......=IntToStr(h);

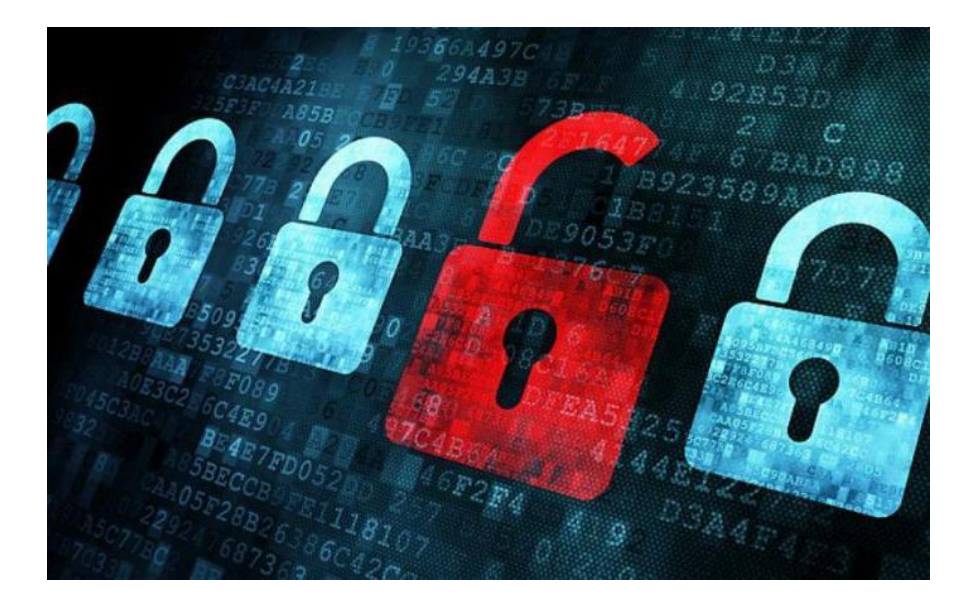

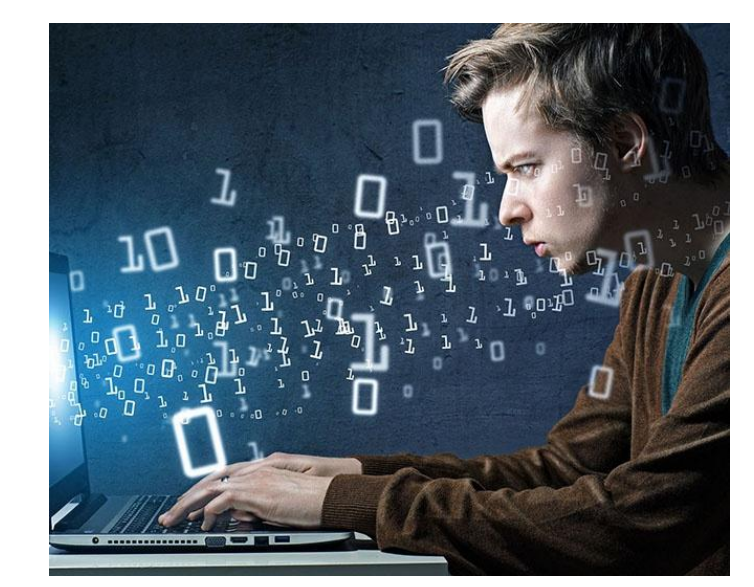

# Label.....=IntToStr(k);

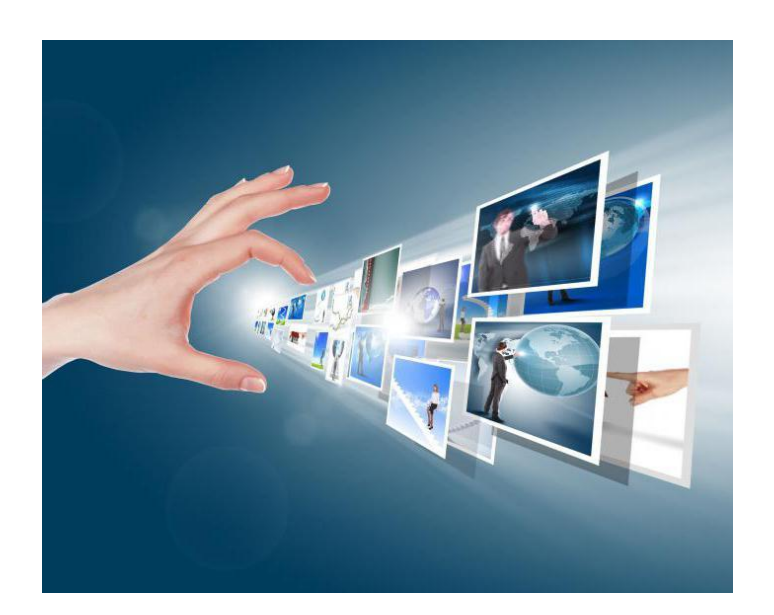

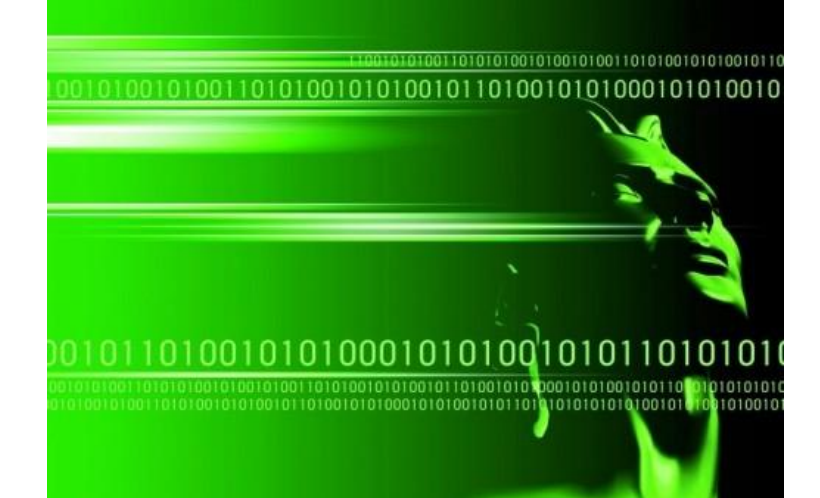

#### *Який термін пропущено? Який термін пропущено*?

#### Procedure TForm1.Button1…(Sender:TObject);

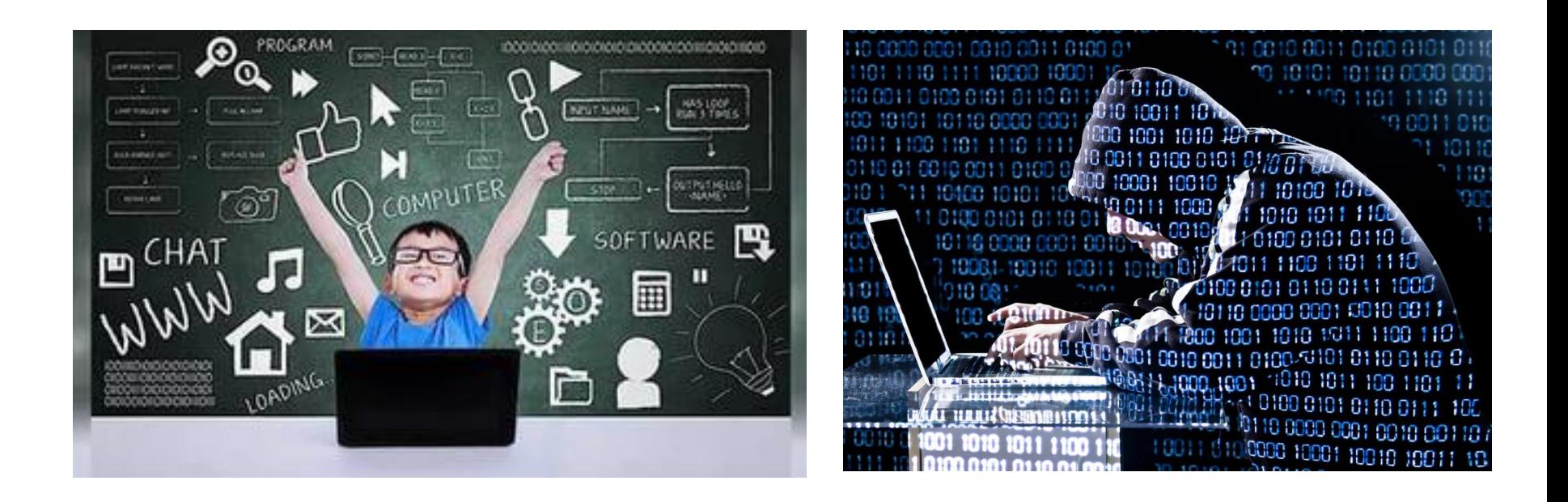

Знайдіть помилку

# For i:=1 to n do; begin S:=S+2.5\*l;  $K=K+1$ ; **End;**

## Знайдіть помилку

## Var I, k, s : integer; SHStrToFloat(Edit1.Text);

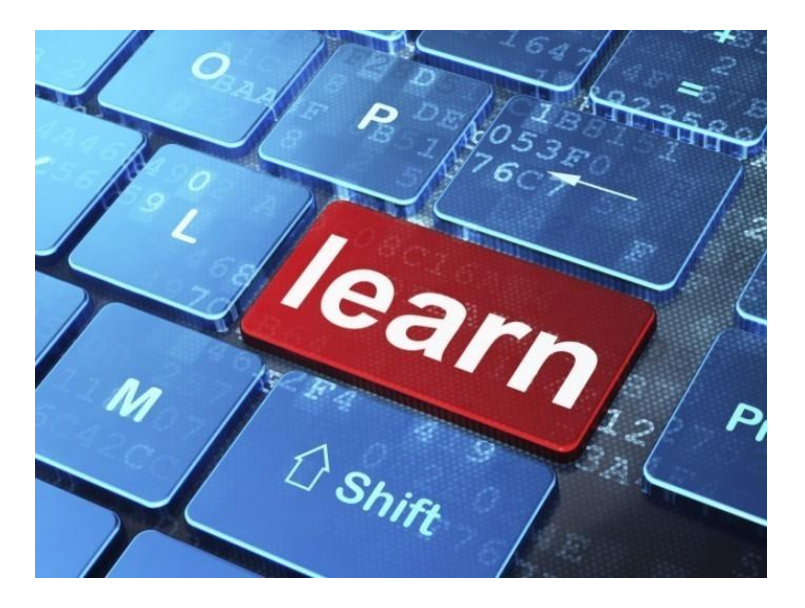

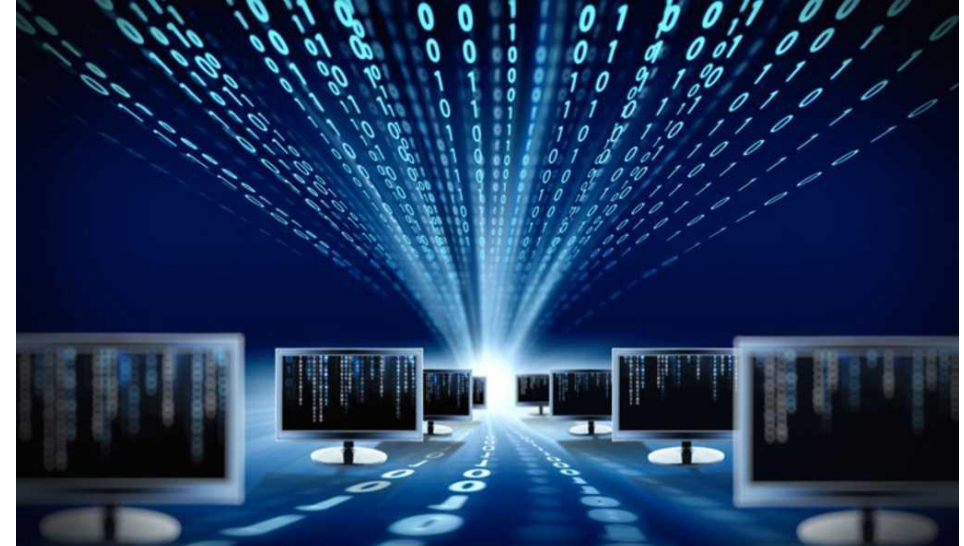

Знайдіть помилки

# IF While k<=n do begin **S:=S+kg**  $k = k + 1$ End:

## Знайдіть помилку

## **var** Form1: TForm1; a, T, c, b : integer;

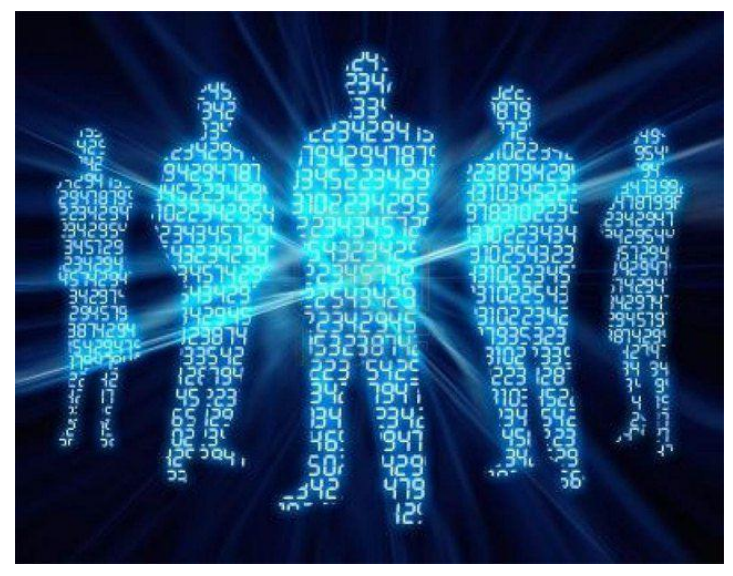

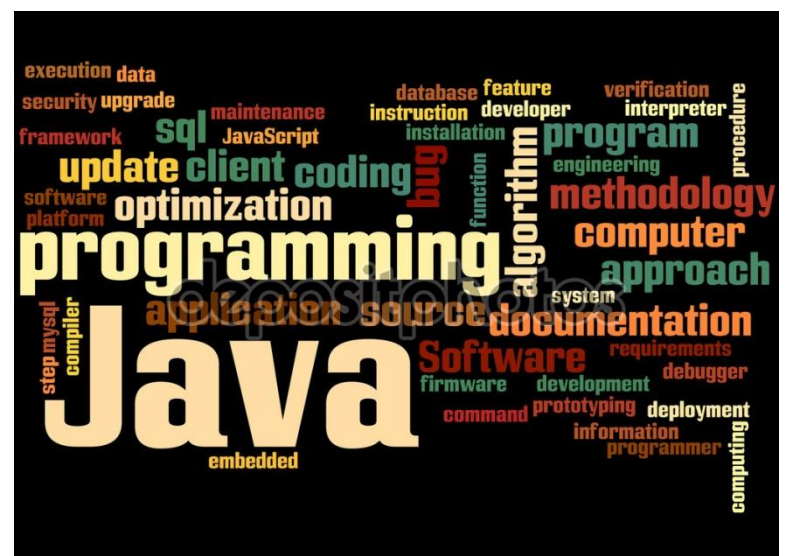

## Знайдіть помилки

## If a>0 or d>0 then show message=('error') else H:=a d+(a-d)\*0.01%:

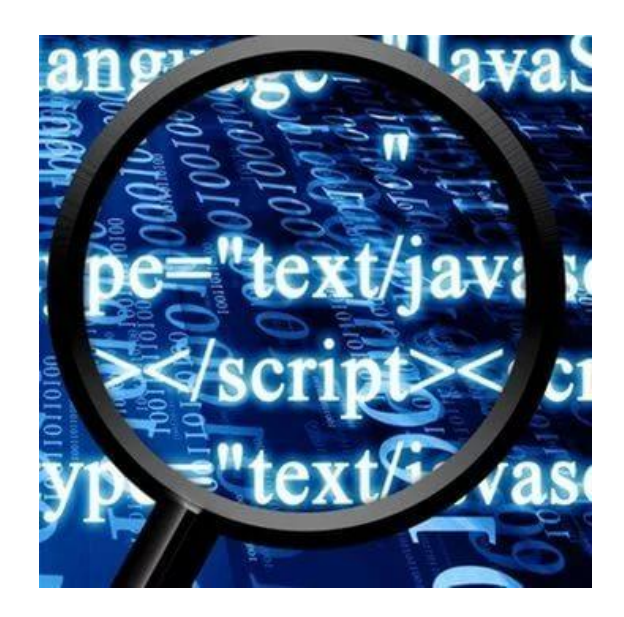

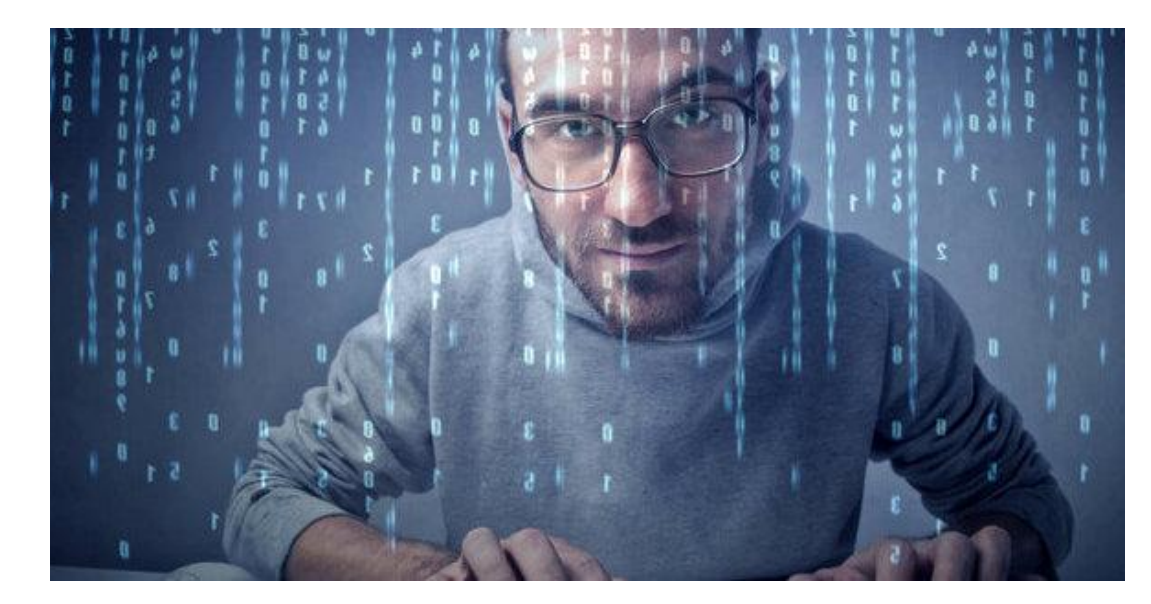

**Ада Лавлейс англійський математик**. **Вважається першим програмістом**

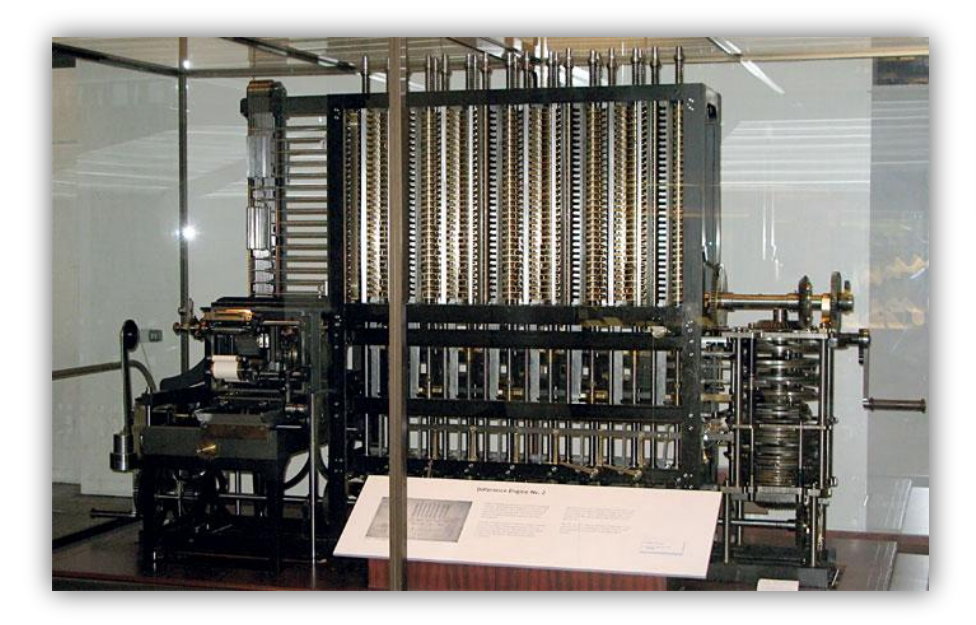

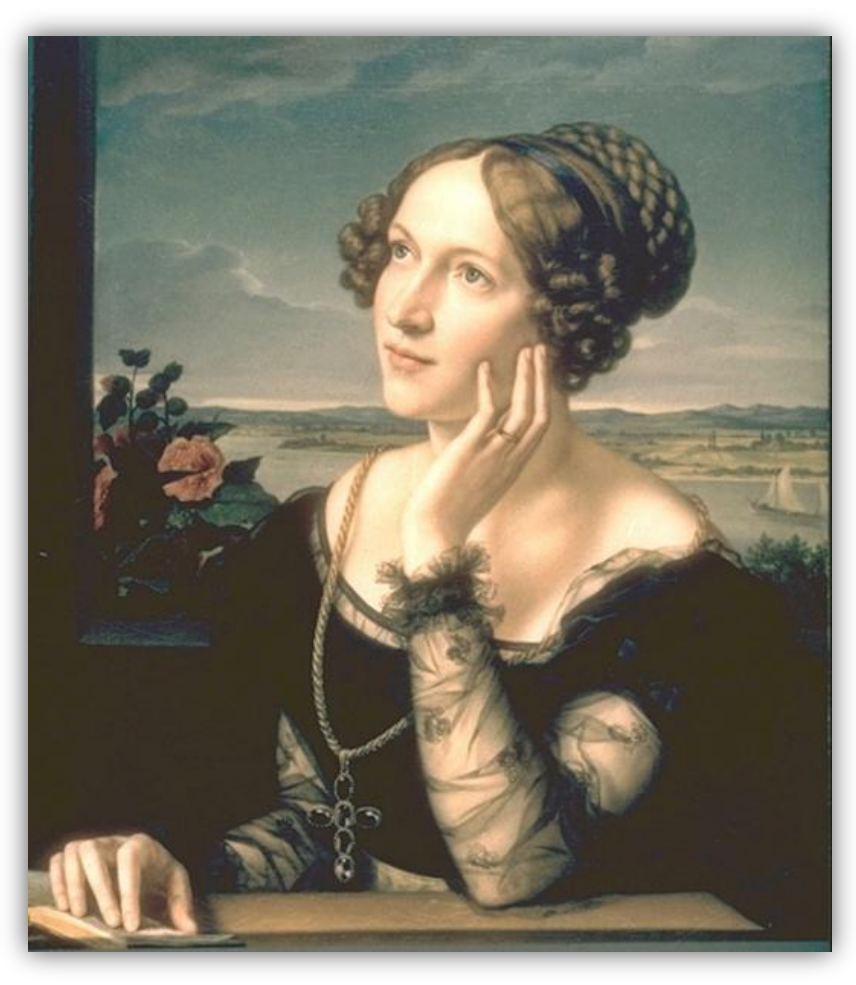

#### (1815-1852)

# Команди алгрритму ...?

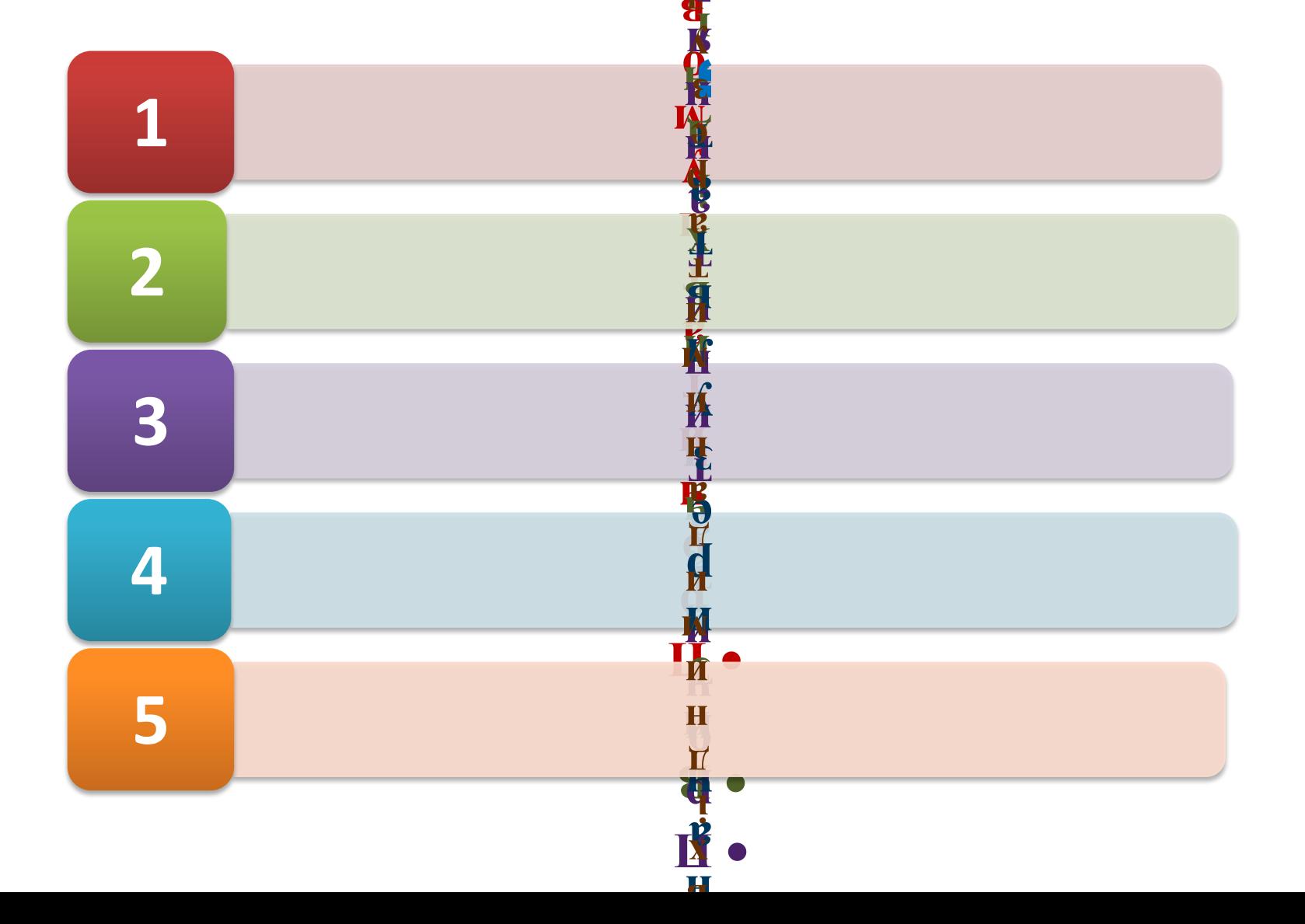

# Команди алгрритму ...?

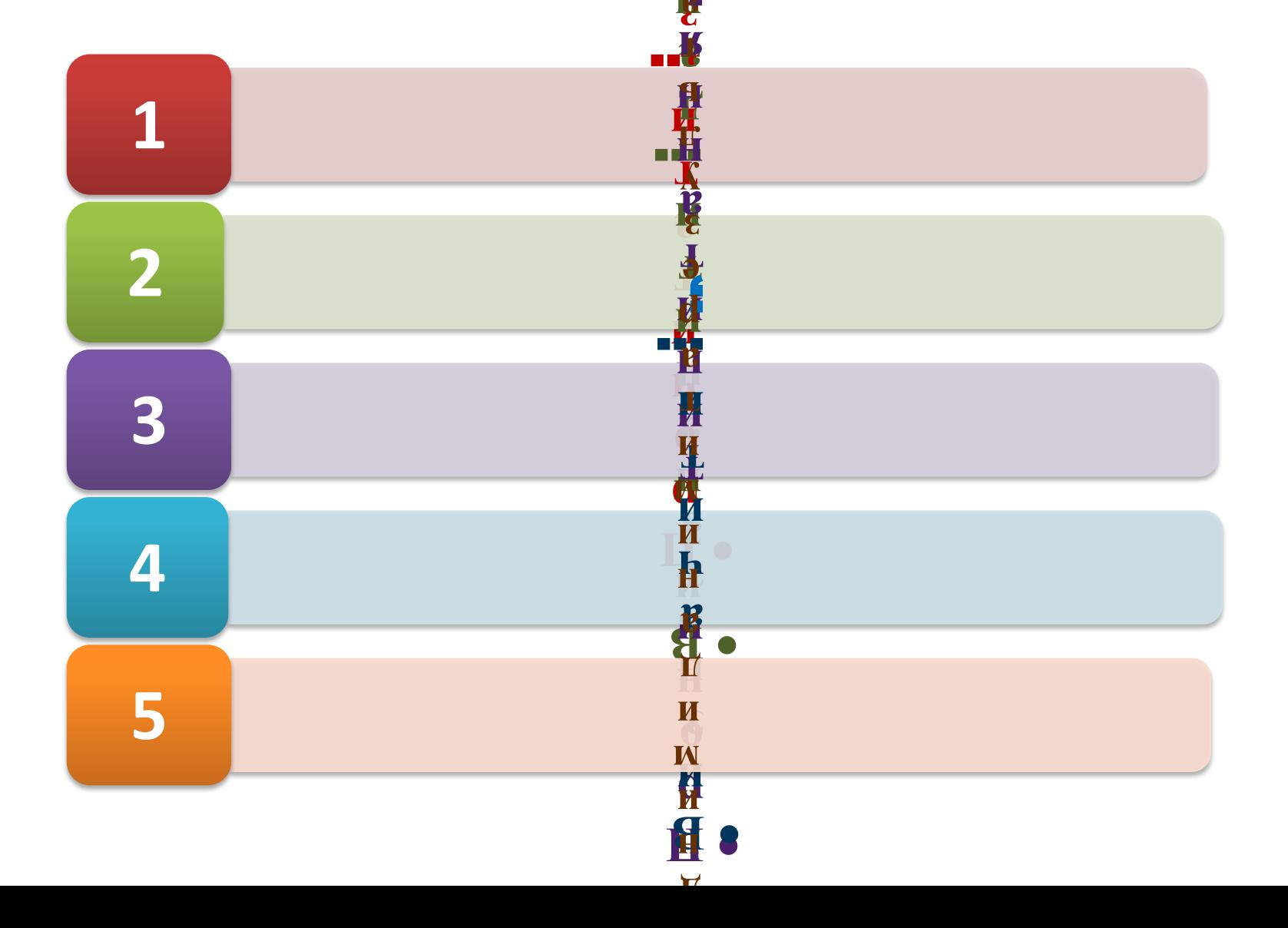

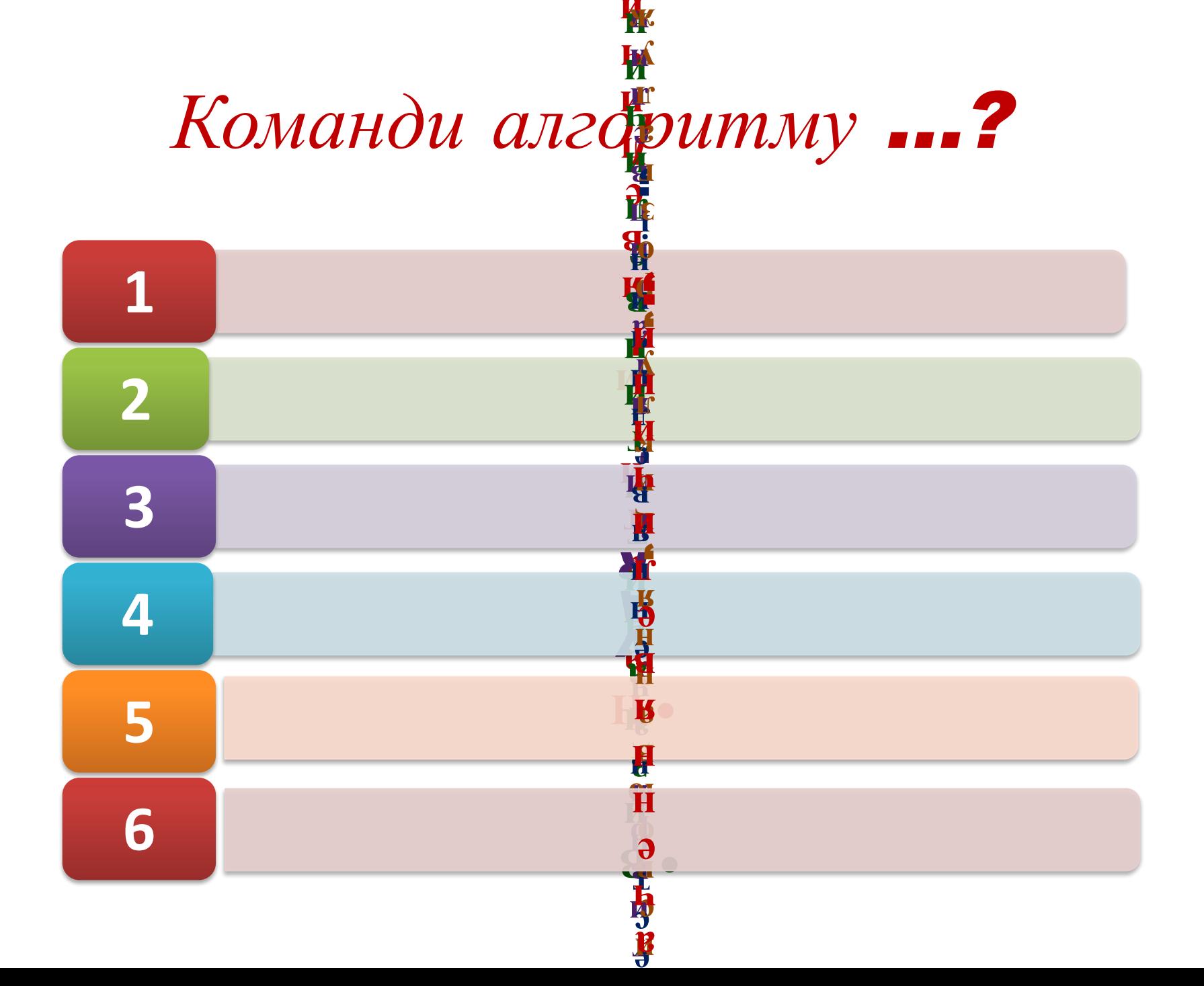

# Команди алгофитму ...?

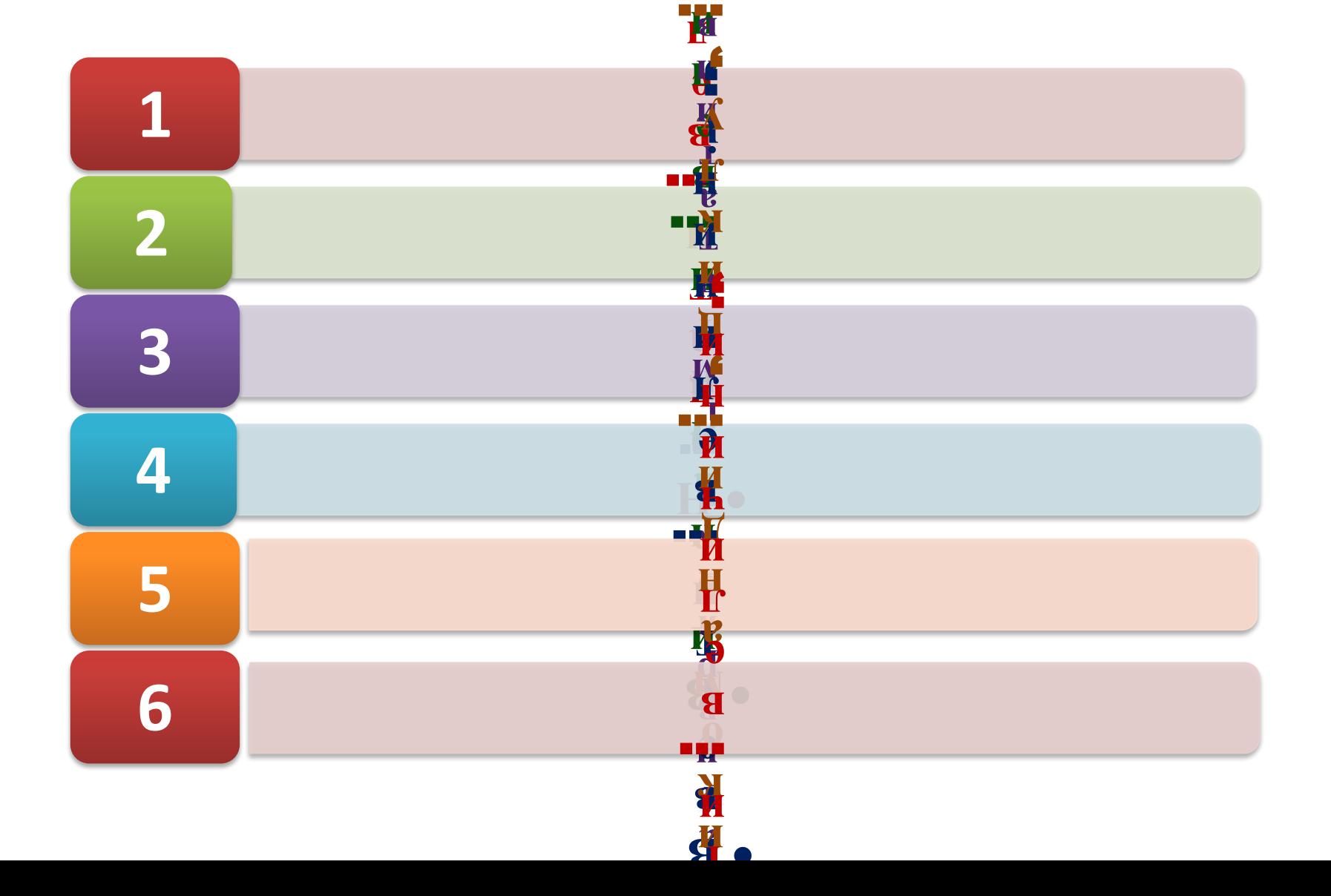

#### *Відновіть правильну послідовність команд алгоритму*

1. **Створити процедуру для обробки події**, **яка приведе для знаходження відповіді**;

2. **Протестувати програму**;

3. **Виконати проект**;

4. **При необхідності виправити синтаксичні помилки**;

5. **Створити на формі необхідні компоненти**;

6. **При необхідності виправити логічні помилки**;

*Правильна послідовність команд алгоритму створення проекту*:

1. **Створити на формі необхідні компоненти**;

2. **Створити процедуру для обробки події**, **яка приведе для знаходження відповіді**;

3. **Виконати проект**;

4. **При необхідності виправити синтаксичні помилки**;

5. **Протестувати програму**;

6. **При необхідності виправити логічні помилки**;

#### *Трасування проекту* - *алгоритм…*

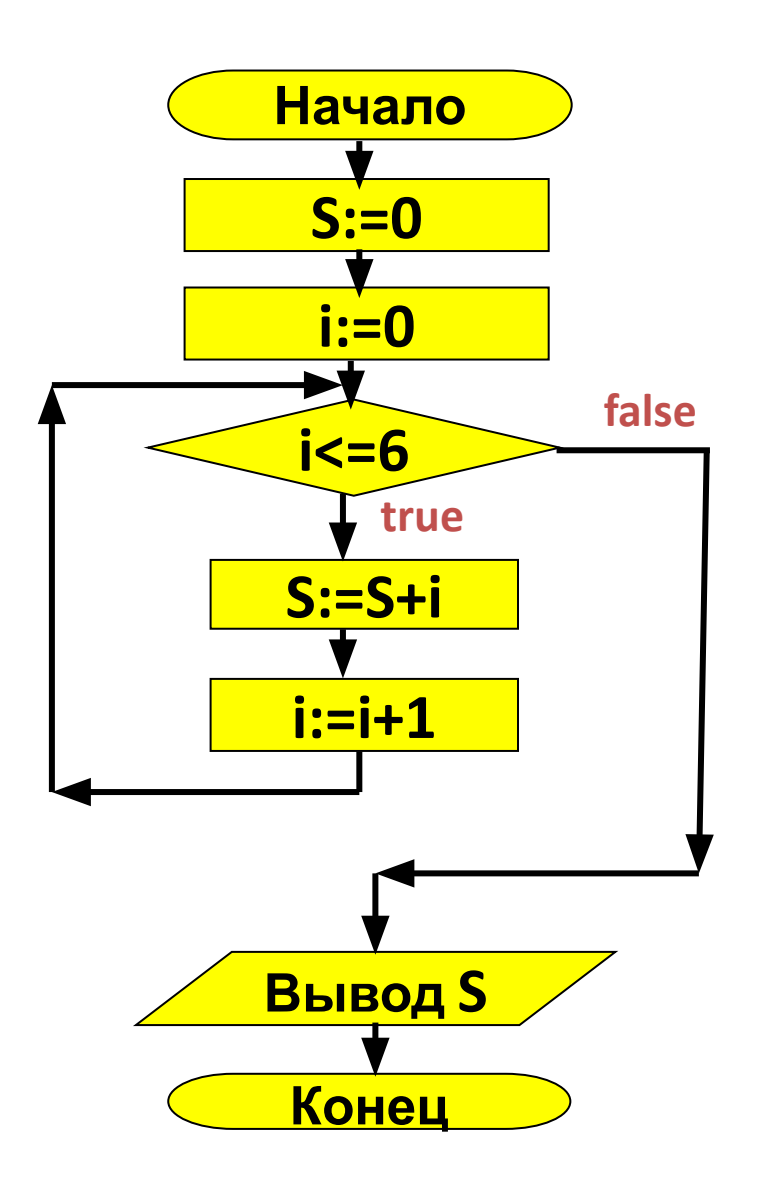

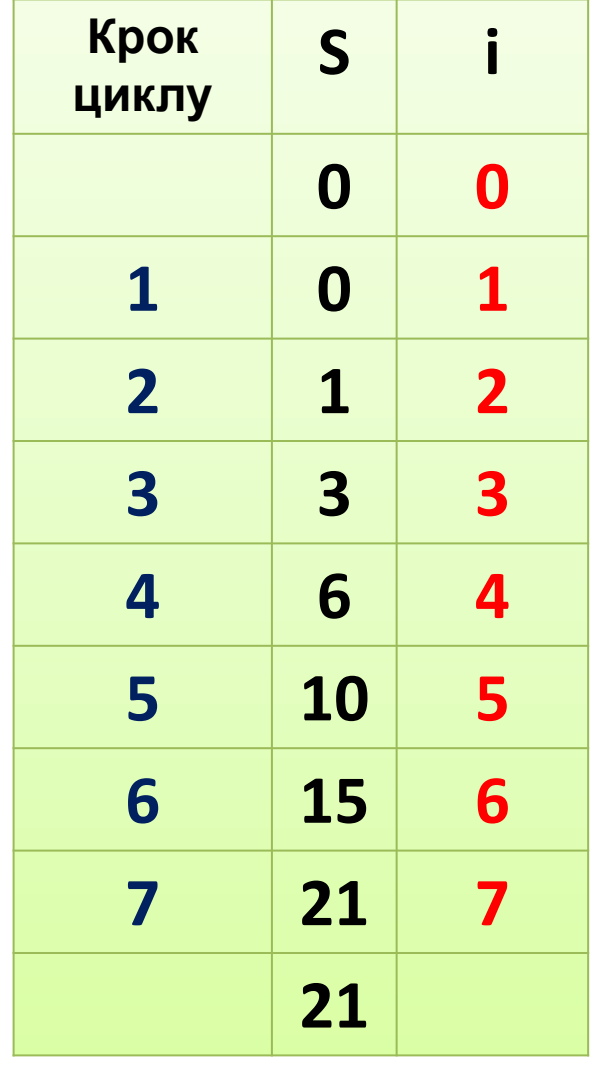

**Валерія Щербіна учениця** 8**Б класу**, **вивчає** Pascal

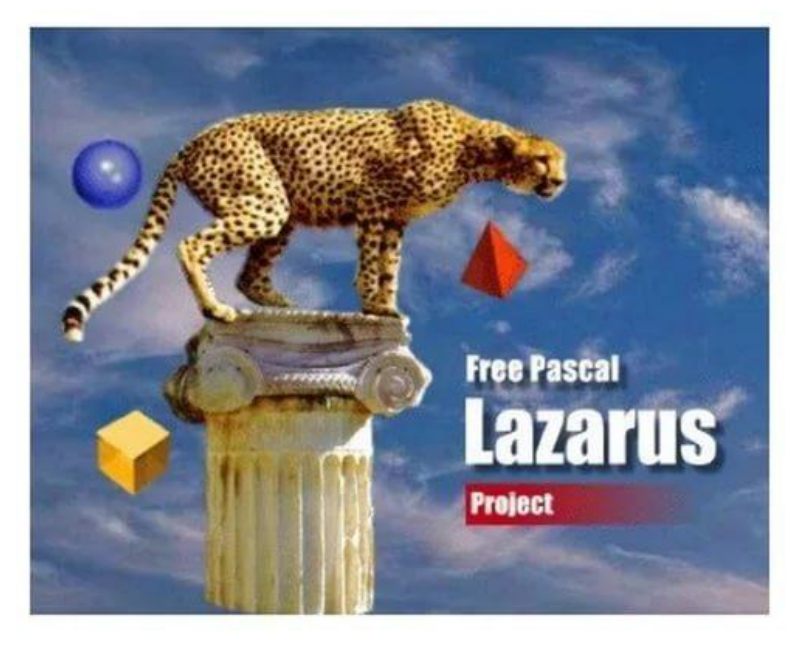

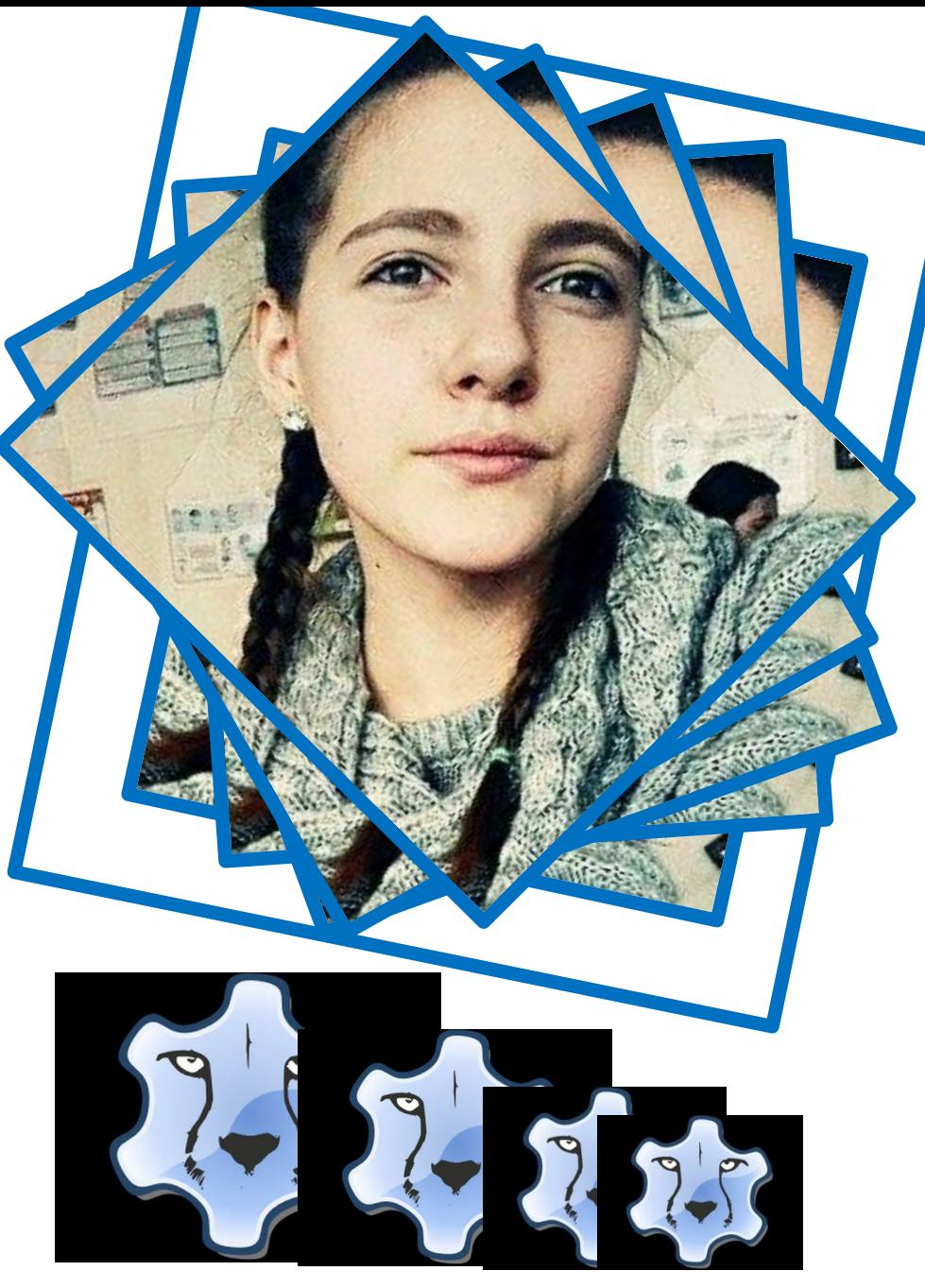

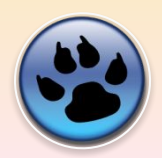

*• ПАМ*'*ЯТАЙ*!

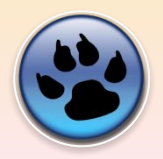

Всі вирази розділяються знаком ; В кінці програми ставиться END. В рядку VAR повинні бути описані всі величини

Кожен BEGIN має свій END;

Знак присвоювання :=

#### *Команди алгоритму зв*'*язування деякої процедури з подією* "Click"

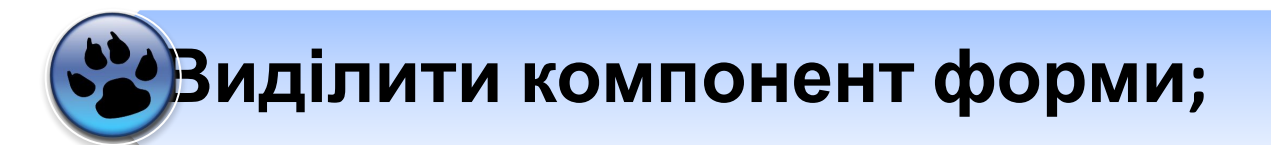

 **Відкрити вкладку "Подія" Інспектора об'єктів;**

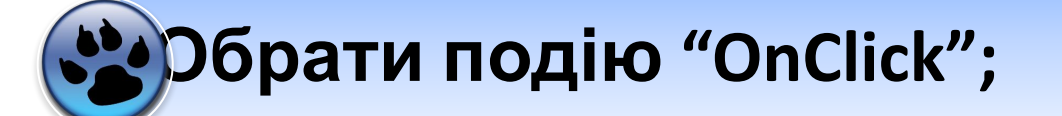

**Двічі клацнути на полі справа від тексту OnClick;** 

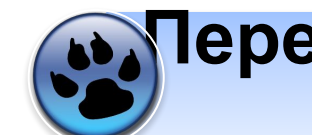

#### **Перейти до вікна Редактору вихідного коду;**

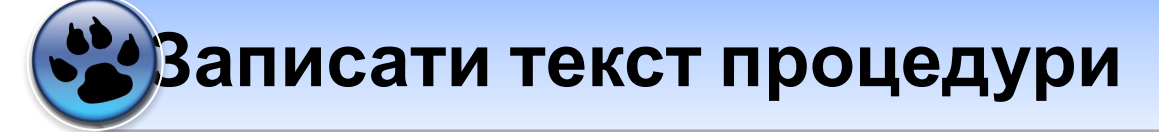